## Getting started with rsATCPlayer

rsATCPlayer can play .asx files (live audio streams) that you download from liveatc.net. The Terms of Use at liveatc.net prevent me from distributing any of their .asx files. (I asked them ;-)

I have made rsATCPlayer so you can download files yourself, then Import them in to rsATCPlayer.

## Installation Note:

rsATCPlayer needs to write to an xml file in its installation folder, and copy asx files there.

If you install rsATCPlayer in the default location *C:\Program Files\rsATCPlayer*, Windows will prevent you from saving LiveATC files.

Here are a couple of work arounds, choose one that suits you:

- Set rsATCPlayer to 'Run as Administrator' Now rsATCPlayer can read/write into its own folder. This is done by right clicking on the icon > Properties > Compatibility then check - *Run this program as an Administrato*r.
- When you install, select a different location in the installer, maybe **C:\rsATCPlayer** no problems to read/write here.

The rsATCPlayer functionality is also in rsFirstOfficer.

## When you open rsATCPlayer for the first time it will appear pretty empty, like this…

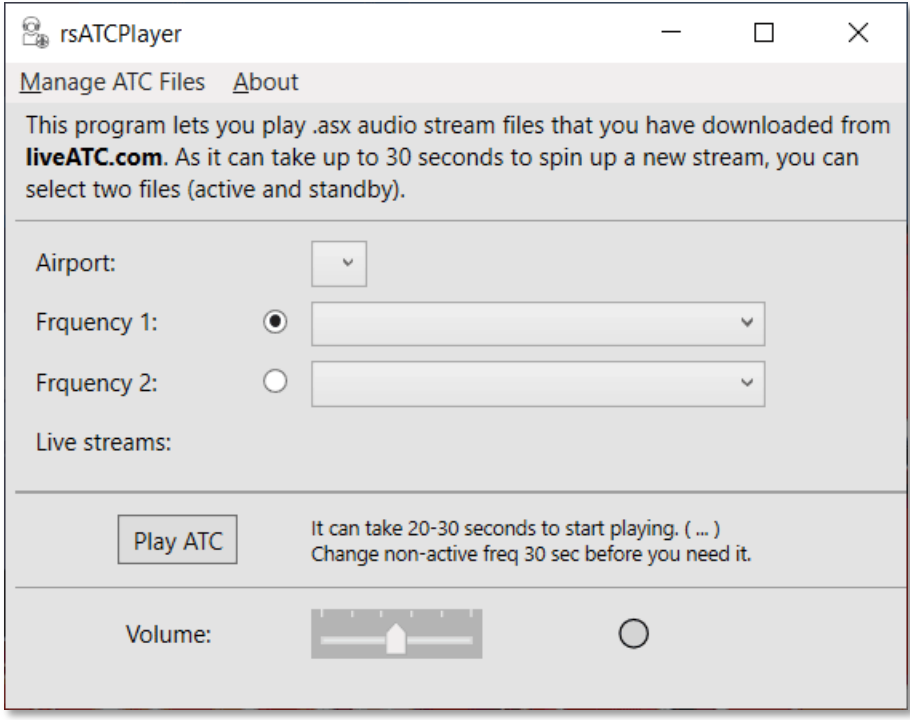

Let's add a LiveATC asx file.

Download one from liveatc.net..

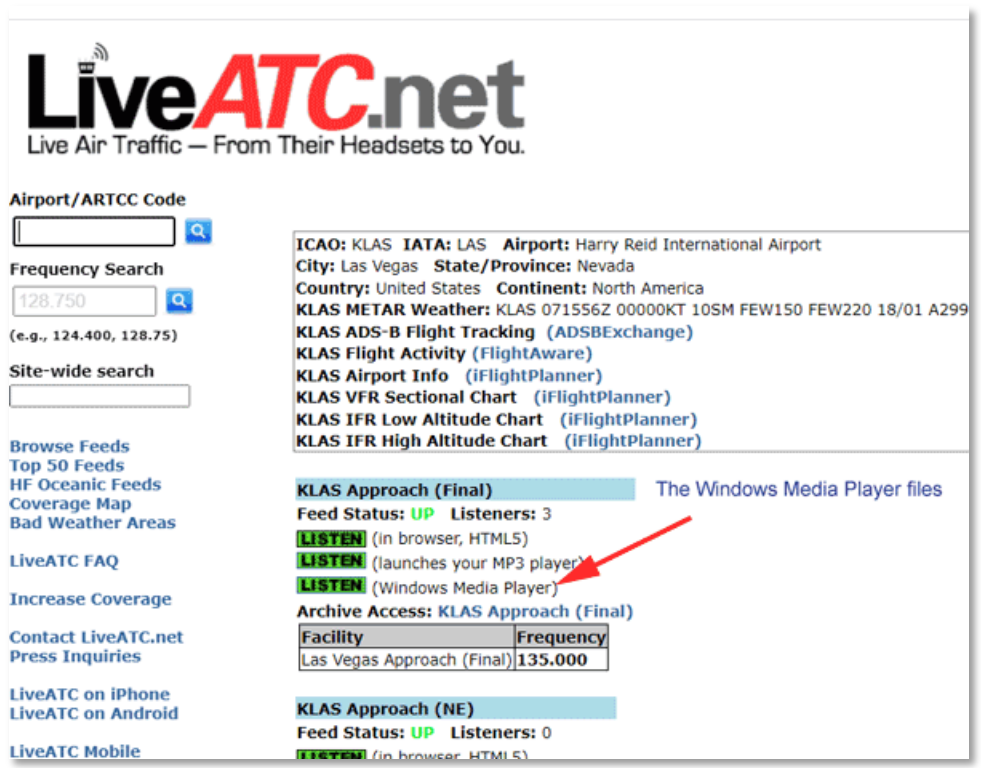

## Now in rsATCPlayer, select the Manage ATC Files menu to open the File Manager.

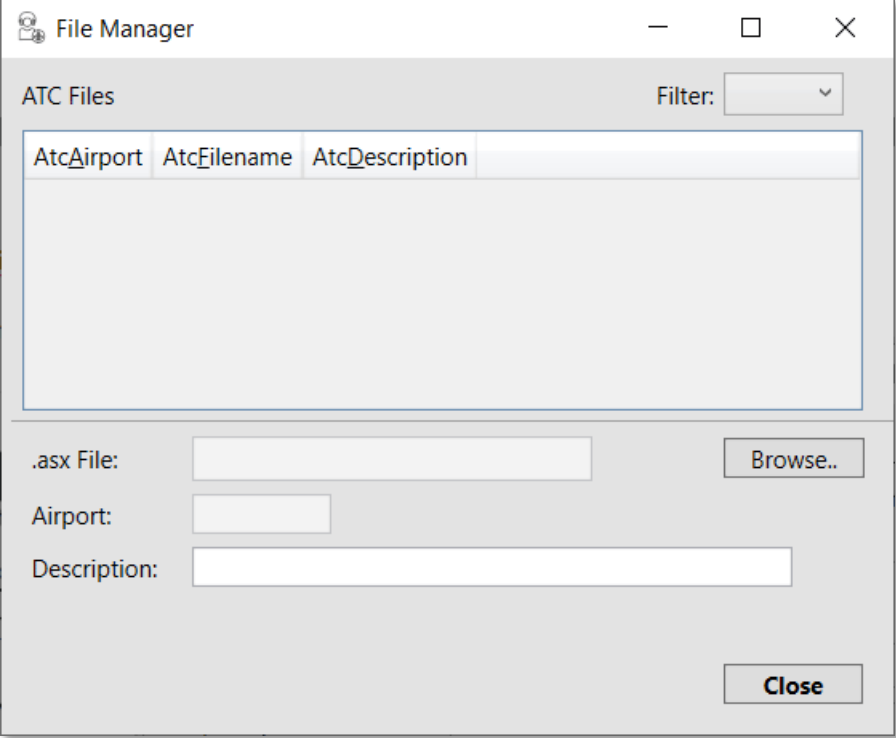

Use 'Browse' to locate and open the file you downloaded above.

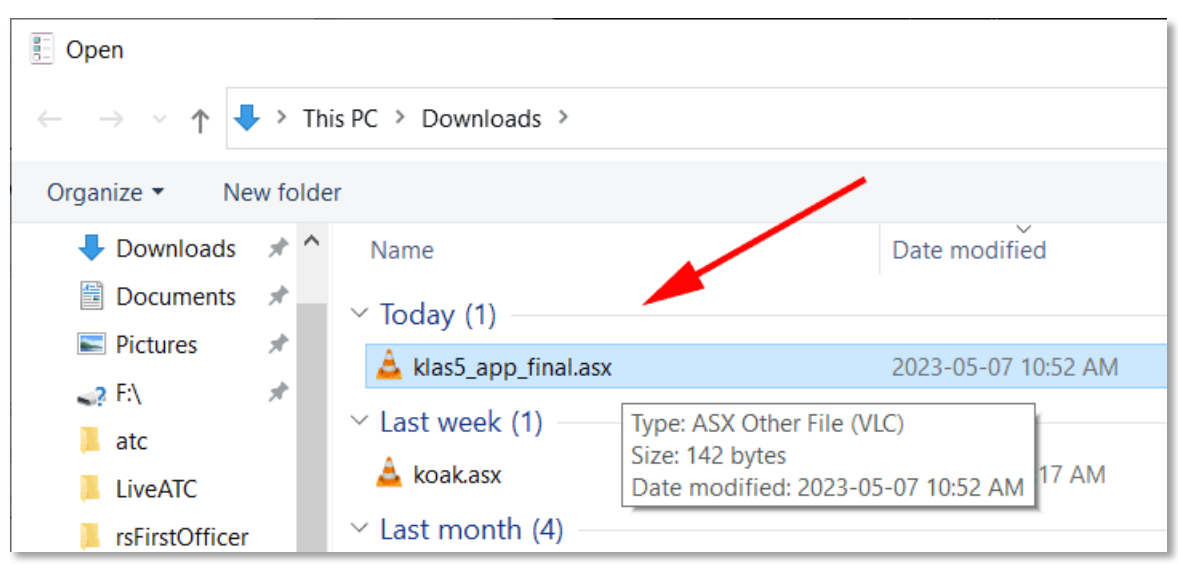

The file details fill in and you can press the 'Import' button to load the file into rsATCPlayer.

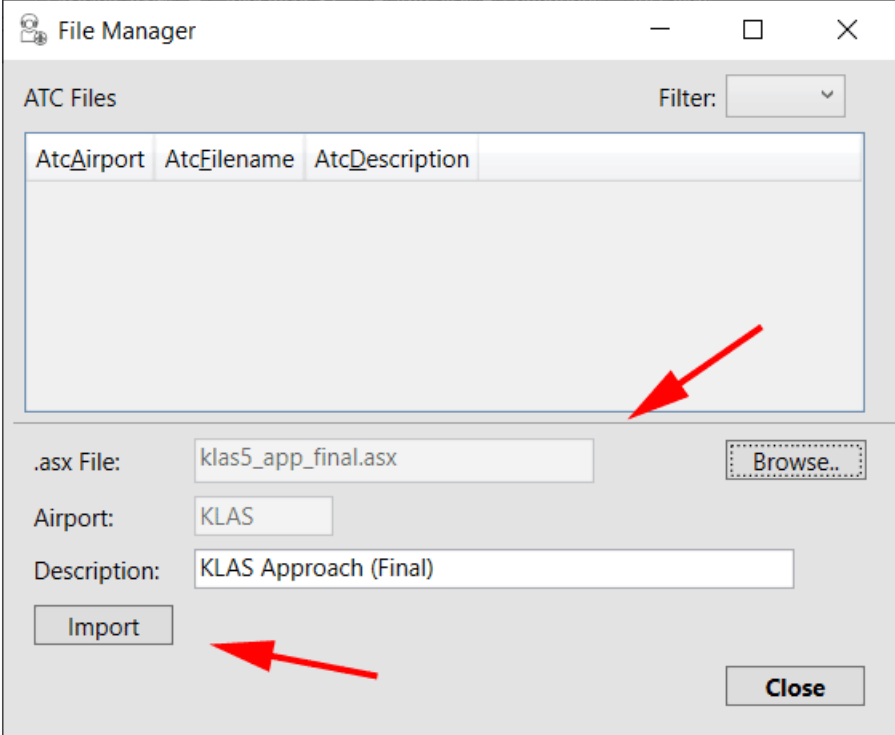

Your first asx file is loaded.

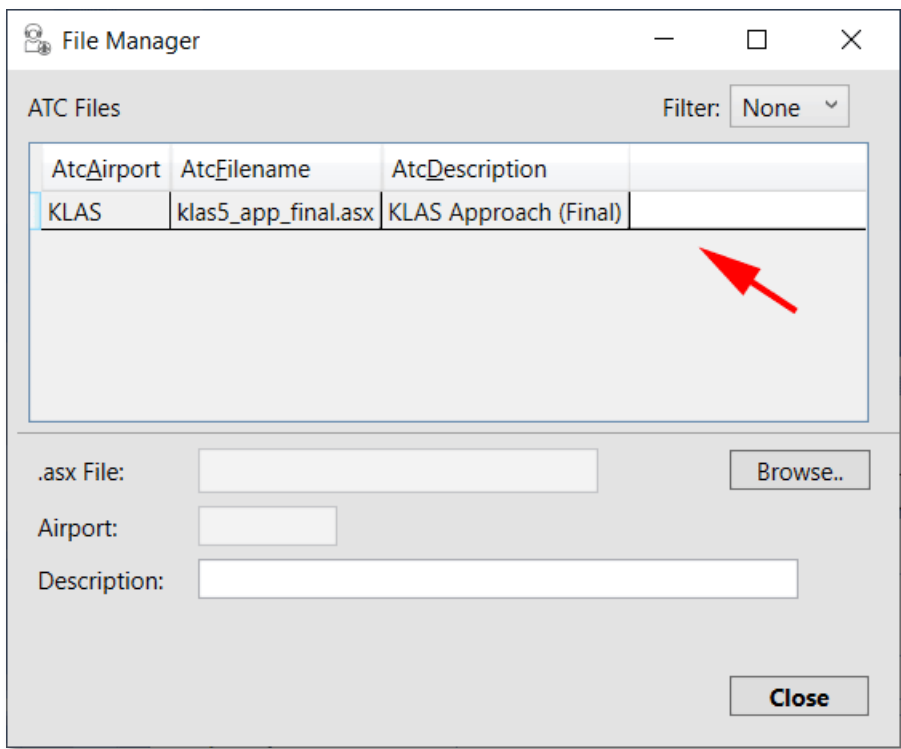

To edit the description or remove the file, you select it from the list.

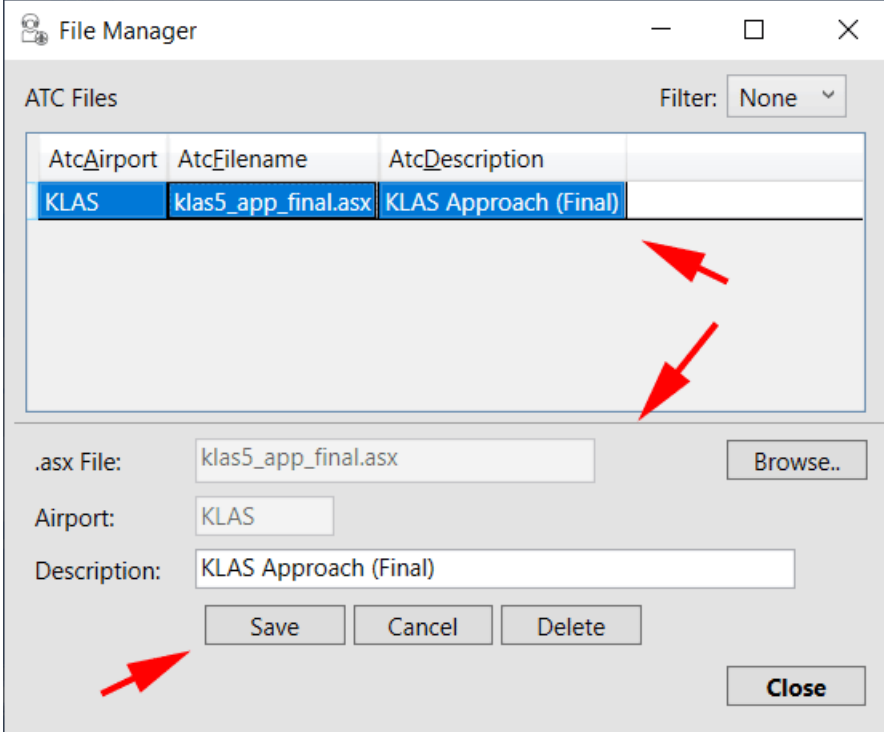

Add another using the same procedure.

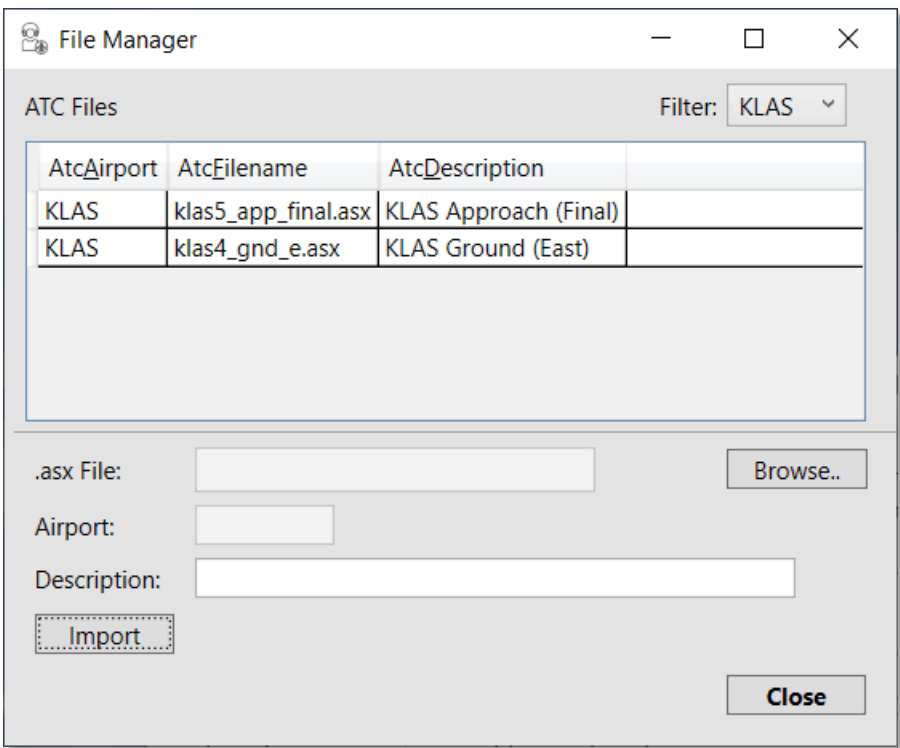

Click on 'Close' to return to the main rsATCPlayer screen.

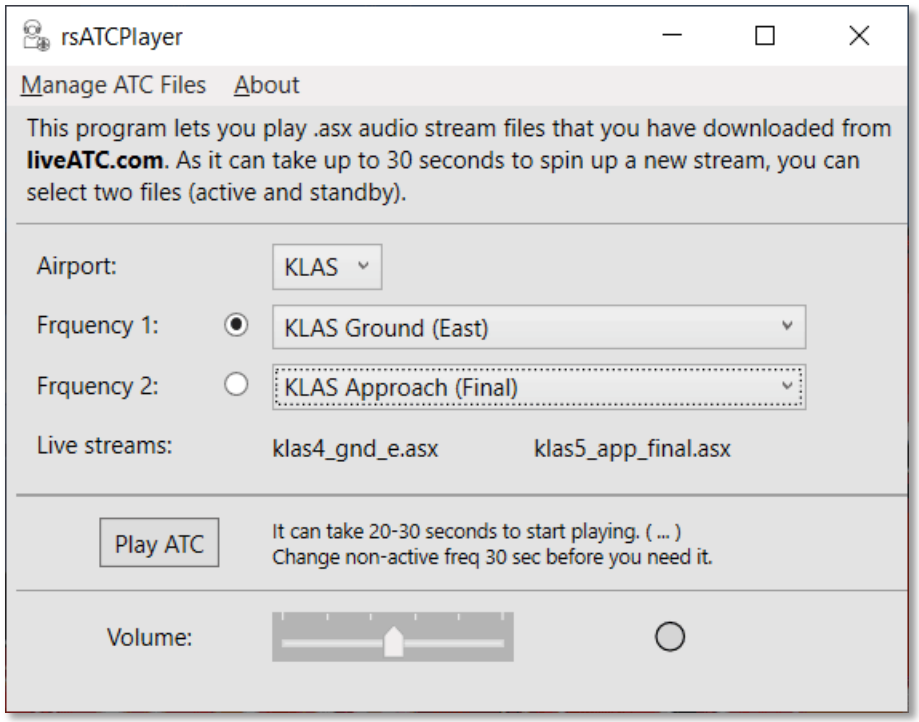

The radio button beside the Frequency 1 and 2 labels, indicates which frequency is 'live' or selected to play.

Due to the long time (20-30sec) it takes to start up an audio stream, this screen lets you play one while changing to your next one.

When you press 'Play' you will see "..." to the right of each frequency dropdown list box, that indicates the system is buffering the audio and playing will start when it goes out.

You might want to start by testing an ATIS as it is always talking, other frequencies can be silent a lot and you may not think the system is working.

Changing Airport, or changing the currently playing frequency, will stop the player and you will need to hit play again. Changing the non-active frequency will not stop the player, so you can get seamless transition if you plan ahead.

That's about it.

Enjoy